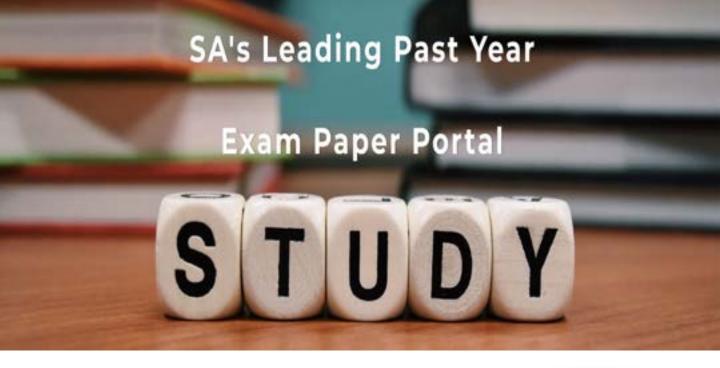

You have Downloaded, yet Another Great Resource to assist you with your Studies ③

Thank You for Supporting SA Exam Papers

Your Leading Past Year Exam Paper Resource Portal

Visit us @ www.saexampapers.co.za

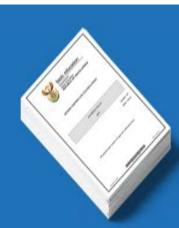

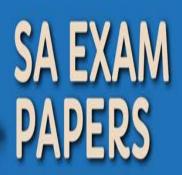

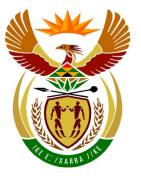

# basic education

Department: Basic Education **REPUBLIC OF SOUTH AFRICA** 

NATIONAL SENIOR CERTIFICATE

# **GRADE 12**

**COMPUTER APPLICATIONS TECHNOLOGY P1** 

**NOVEMBER 2014** 

MEMORANDUM/MARKING GUIDELINE

\_ \_ \_ \_ \_ \_ \_ \_ \_ \_ \_

**MARKS: 180** 

| CENTRE FINAL MARK |  |  |  |  | _ |            |  |
|-------------------|--|--|--|--|---|------------|--|
|                   |  |  |  |  |   | FINAL MARK |  |

| EXAMINATION |  |  |  |  |  |  |  |
|-------------|--|--|--|--|--|--|--|
| NUMBER      |  |  |  |  |  |  |  |
|             |  |  |  |  |  |  |  |

| QUESTION                  | 1  | 2  | 3  | 4  | 5  | 6  | 7  | TOTAL |
|---------------------------|----|----|----|----|----|----|----|-------|
| POSSIBLE MARK             | 30 | 20 | 31 | 19 | 40 | 20 | 20 | 180   |
| CANDIDATE<br>MARK         |    |    |    |    |    |    |    |       |
| MARKER CODE/<br>SIGNATURE |    |    |    |    |    |    |    |       |
| MODERATED<br>MARK         |    |    |    |    |    |    |    |       |

This memorandum/marking guideline consists of 16 pages.

Copyright reserved

Please turn over

DBE/November 2014

| EXAMINATION |  |  |  |  |   |  |  |
|-------------|--|--|--|--|---|--|--|
| NUMBER      |  |  |  |  |   |  |  |
|             |  |  |  |  | _ |  |  |

# **IGNORE SPELLING IN ALL CASES.**

| QUE3  | TION 1 File name: 1Africa_Afrika                                                                                                    | R/                    | laximu |   | otal Q1: 30<br>Candidate |
|-------|----------------------------------------------------------------------------------------------------|-----------------------|--------|---|--------------------------|
| No    | Criteria                                                                                                    | IV                    | Mark   | m | Mark                     |
| 1.1   | Margins <ul> <li>Left margin set to 2 cm ✓</li> </ul>                                                                                                    | 1                     |        | 1 |                          |
| 1.2.1 | <ul> <li>Cover Page/Title Page</li> <li>Cover page/title page added to beginning of document </li> <li>(Note to marker: Accept a blank cover/title page.)</li> </ul>                                                                                                    | 1                     |        | 1 |                          |
| 1.2.2 | <ul> <li>Cover Page/Title Page</li> <li>Correct text added as title Beautiful Africa ✓</li> <li>(Notes to marker:</li> <li>Accept title in any position.</li> <li>Do not penalise if other controls appear on the page.)</li> </ul>                                                                                                    | 1                     |        | 1 |                          |
| 1.3   | <ul> <li>WordArt/Fontwork</li> <li>WordArt (MSO)/Fontwork (LO) applied to 'Table of Contents' </li> </ul>                                                                                                    | 1                     |        | 1 |                          |
| 1.4   | <ul> <li>Table</li> <li>Cells of row 1 merged ✓</li> <li>Contents 'Summary of Facts' added in row 1, right aligned ✓</li> <li>Degree symbol added just before 'S' and 'E' ✓</li> <li>Table centred horizontally on page ✓</li> <li>All inner gridlines changed ✓ to 1½ pt ✓</li> </ul>                                                                                                    | 1<br>1<br>1<br>1<br>2 |        | 6 |                          |
|       | <ul> <li>(Notes to marker:</li> <li>Text must appear and right aligned to award the mark.</li> <li>Accept symbol or superscript, but not the hard space.</li> <li>Accept if only one symbol or superscript is added.</li> <li>Accept if only some inner gridlines are changed to 1 ½ pt.)</li> </ul>                                                                                                    |                       |        |   |                          |
| 1.5   | <ul> <li>Bullets</li> <li>Wingdings character number 39 (Å) (MSO)/Wingdings character number U+F027 (LO) applied ✓</li> <li>Bullet position aligned at 3 cm from the left margin ✓</li> <li>(Notes to marker:</li> <li>Ignore if the text is not indented.</li> <li>Accept if the indenting appears on the ruler.)</li> </ul>                                                                                                    | 1<br>1                |        | 2 |                          |
| 1.6   | <ul> <li>Page numbers</li> <li>Automatic page numbering inserted in the footer ✓</li> <li>Section break is inserted before the page containing '1. Victoria Falls, Zambia' ✓</li> <li>Previous pages (cover page, TOC page) not numbered ✓</li> <li>Numbering starts as page 1 after the Table of Contents page ✓</li> <li>Even page numbers aligned on the right ✓</li> <li>Odd page numbers aligned on the left ✓</li> <li>(Notes to marker:</li> <li>Alignment must be used as opposed to being 'placed' on the left or right. Accept if odd and even was swopped.</li> <li>If cover page was not added, accept 'Different first page'.</li> <li>Do not award the third mark if no page numbers were added.</li> <li>Award one mark if 'Different odd and even' was checked'.)</li> </ul> | 1<br>1<br>1<br>1<br>1 |        | 6 |                          |

Computer Applications Technology/P1 3 NSC – Memorandum/Marking Guideline

DBE/November 2014

|      | EXAMINATION<br>NUMBER                                                                                                    |        |       |  |
|------|----------------------------------------------------------------------------------------------------|--------|-------|--|
| 1.7  | <ul> <li>Bookmark</li> <li>Hyperlink created ✓</li> <li>Link to the 'Precautions' bookmark ✓</li> </ul>                                                                                       | 1<br>1 | 2     |  |
|      | (Note to marker: Accept the hyperlink on any one of the two<br>'Trekking Precautions' text.)                                                                                                  |        |       |  |
| 1.8  | <ul> <li>Widow/Orphan control</li> <li>Widow/Orphan control applied to paragraph ✓</li> </ul>                                                                                                 | 1      | 1     |  |
| 1.9  | <ul> <li>Bookmark</li> <li>Summit' bookmark deleted ✓</li> </ul>                                                                                                    | 1      | 1     |  |
| 1.10 | <ul> <li>Headings and Table of Contents</li> <li>'FormatHeading' or Heading 1 style applied to the heading '5. Mount Kenya, Kenya' ✓</li> <li>Table of Contents has been updated ✓</li> </ul> | 1<br>1 | 2     |  |
|      | <ul> <li>(Notes to marker:</li> <li>Heading must appear in the Table of Contents for the second mark.</li> <li>Note also that the page numbers will have changed. )</li> </ul>                |        |       |  |
| 1.11 | <ul> <li>Integration</li> <li>Spreadsheet '1Visitors_Besoekers' ✓</li> <li>Displayed as an icon (MSO)/button (LO) ✓</li> </ul>                                                                | 1<br>1 | 2     |  |
|      | <ul> <li>(Notes to marker:</li> <li>Award the mark for the icon/button even if it appears in a different location.</li> <li>Do not accept an AutoShape.)</li> </ul>                           |        |       |  |
| 1.12 | <ul> <li>Caption</li> <li>Caption field inserted ✓</li> <li>Caption position: above the image ✓</li> </ul>                                                                                    | 1<br>1 | <br>2 |  |
|      | (Note to marker: Award the second mark only if a caption has been used.)                                                                                                    |        |       |  |
| 1.13 | <ul> <li>Table of Figures/Illustration index</li> <li>Automatic Table of Figures (MSO)/Illustration Index (LO) has been inserted ✓</li> </ul>                                                 | 1      | 1     |  |
| 1.14 | <ul> <li>Watermark</li> <li>Watermark text: 'Ace Travel" added on any page ✓</li> </ul>                                                                                                    | 1      | 1     |  |
|      | Total for QUESTION 1                                                                                                    |        | [30]  |  |

Computer Applications Technology/P1 4 NSC – Memorandum/Marking Guideline

| EXAMINATION |  |  |  |  |  |
|-------------|--|--|--|--|--|
| NUMBER      |  |  |  |  |  |

| QUES | TION 2 File names: 2Questionnaire_Vraelys, 2Te                                                                                                    | emp              |                |      | Total Q2: 20      |
|------|----------------------------------------------------------------------------------------------------|------------------|----------------|------|-------------------|
| No   | Criteria                                                                                                    | Ν                | /laxim<br>Marl |      | Candidate<br>Mark |
| 2.1  | Comment<br>• Comment deleted ✓                                                                                                    | 1                |                | 1    |                   |
| 2.2  | <ul> <li>Character spacing</li> <li>Character spacing of heading 'Ace Travel' expanded by 4 pt ✓</li> <li>Scale for character spacing of heading 'Ace Travel' set to 120% ✓</li> </ul>                                                                                                    | 1<br>1           |                | 2    |                   |
| 2.3  | <ul> <li>Track changes</li> <li>Track change of Author accepted ✓<br/>('r' inserted in Tou<u>r</u>)</li> <li>Text change of Assistant rejected ✓<br/>('/s' rejected in Full Name/s)</li> </ul>                                                                                                    | 1                |                | 2    |                   |
| 2.4  | <ul> <li>Text form field: Date of Birth</li> <li>Text form field set to Date format ✓</li> <li>Date format set to yyyy-MM-dd or YYYY-MM-DD ✓</li> <li>Help message displayed 'yyyy-MM-dd' or 'YYYY-MM-DD' on status bar ✓</li> </ul>                                                              | 1<br>1<br>1      |                | 3    |                   |
|      | <ul> <li>(Notes to marker:</li> <li>Accept either yyyy-MM-dd or YYYY-MM-DD.</li> <li>Do not accept yyyy/MM/dd or yyyy MM dd.</li> <li>Accept any help message.)</li> </ul>                                                                                                    |                  |                |      |                   |
| 2.5  | <ul> <li>Combo box</li> <li>Any combo box inserted ✓</li> <li>Items inserted: Vegetarian, White meat, Red meat ✓</li> <li>(Notes to marker:</li> <li>Accept if only one option is inserted.</li> <li>Ignore any default text.</li> <li>Accept a drop-down form field.)</li> </ul>                 | 1<br>1           |                | 2    |                   |
| 2.6  | <ul> <li>Check box and Tabs</li> <li>Left or right tab set at 8 cm ✓ dotted leader tab ✓</li> <li>Tabs applied correctly to at least one option ✓</li> <li>Check box form field inserted next to 'Victoria Falls, Zambia' ✓</li> <li>Default value of first check box set to checked ✓</li> </ul> | 2<br>1<br>1<br>1 |                | 5    |                   |
| 2.7  | <ul> <li>Image</li> <li>Wrapping set to any format except in line with text ✓</li> <li>Image resized to height and width at 4 cm ✓</li> <li>Image moved not copied ✓</li> <li>All four images grouped as 1 image ✓</li> </ul>                                                                     | 1<br>1<br>1      |                | 4    |                   |
| 2.8  | <ul> <li>Template</li> <li>Document saved as template .dotx/.ott/.dot etc. ✓</li> </ul>                                                                                                    | 1                |                | 1    |                   |
|      | Total for QUESTION 2                                                                                                    |                  |                | [20] |                   |

y/P1 5 NSC – Memorandum/Marking Guideline

| NUMBER |
|--------|
|--------|

# QUESTION 3 File names: 3Clients\_Kliënte, 3Draw\_Trekking

- Mark the questions from the formulae and not the values/answers in the cell.
- Check against candidate's actual work (Cell references may differ, depending on the candidate's response).
- Candidate may use multiple formulae or cells as 'building blocks' to reach answers.
- Named ranges can be used instead of cell references.

| No     | Criteria                                                                                                    | Γ | /laxim<br>Marl |   | Candidate<br>Mark |
|--------|----------------------------------------------------------------------------------------------------|---|----------------|---|-------------------|
| Client | s_Kliënte worksheet                                                                                                    |   |                |   |                   |
| 3.1.1  | Row 1:                                                                                                    |   |                | 1 |                   |
|        | <ul> <li>Text in row 1 text is centred ✓</li> </ul>                                                                                                    | 1 |                |   |                   |
| 3.1.2  | Cell A3:                                                                                                    |   |                | 1 |                   |
|        | <ul> <li>Contents of cell A3 wrapped ✓</li> </ul>                                                                                                    | 1 |                |   |                   |
| 3.2    | Cell B5:                                                                                                    |   |                | 4 |                   |
|        | = YEAR(TODAY()) – YEAR(A5)                                                                                                    |   |                |   |                   |
|        | YEAR ✓ (TODAY()) ✓                                                                                                    | 2 |                |   |                   |
|        | • -YEAR(A5) ✓                                                                                                    | 1 |                |   |                   |
|        | <ul> <li>Format set to General or Number ✓</li> </ul>                                                                                                    | 1 |                |   |                   |
|        | OR                                                                                                    |   |                | - |                   |
|        | B5:= ROUNDDOWN((TODAY()-A5)/365,0)                                                                                                    |   |                |   |                   |
|        | <ul> <li>ROUNDDOWN(,0) ✓</li> </ul>                                                                                                    |   |                |   |                   |
|        | • TODAY() -A5) ✓                                                                                                    |   |                |   |                   |
|        | • /365 or 365.25 ✓                                                                                                    |   |                |   |                   |
|        | <ul> <li>Format set to General or Number ✓</li> </ul>                                                                                                    |   |                |   |                   |
|        | OR<br>B5:= ROUNDDOWN((NOW()-A5)/365,0)<br>• ROUNDDOWN(,0) ✓<br>• NOW() -A5) ✓<br>• /365 or 365.25✓<br>• Format set to General or Number ✓<br>(Notes to marker:<br>• Accept TRUNC and INT instead of ROUNDDOWN.<br>• Accept =ROUNDDOWN(YEARFRAC(TODAY(),A5,3),0).) |   |                |   |                   |
| 3.3    |                                                                                                    |   |                | 4 |                   |
|        | =CONCATENATE(LEFT(E4,2),LEN(D4))                                                                                                    |   |                |   |                   |
|        | CONCATENATE function ✓                                                                                                    |   |                | - |                   |
|        | • LEFT ✓ (E4, 2) ✓                                                                                                    | 2 |                |   |                   |
|        | • LEN(D4) ✓                                                                                                    |   |                |   |                   |
|        | OR                                                                                                    |   |                | - |                   |
|        | =LEFT(E4,2)&LEN(D4)                                                                                                    |   |                |   |                   |
|        | • LEFT ✓ (E4,2) ✓ &✓ LEN(D4) ✓                                                                                                    |   |                |   |                   |
|        | OR                                                                                                    |   |                | - |                   |
|        | =MID(E4,1,2)&LEN(D4)                                                                                                    |   |                |   |                   |
|        | <ul> <li>MID ✓ (E4,1,2) ✓ &amp; ✓ LEN(D4) ✓</li> </ul>                                                                                                    |   |                |   |                   |

|     | NSC – Memorandum/Marking Guideline                                                                                                    |             |   |  |
|-----|----------------------------------------------------------------------------------------------------|-------------|---|--|
|     | EXAMINATION<br>NUMBER                                                                                                    |             |   |  |
| 3.4 | <ul> <li>Conditional formatting in Column I:</li> <li>Conditional formatting has been applied to column I ✓</li> <li>2-colour scale applied ✓</li> <li>Minimum and maximum value colours have been changed ✓</li> <li>(Notes to marker:</li> <li>Default setting in MSO is orange and yellow.</li> <li>Default setting in LO is red and blue.</li> <li>No marks awarded if conditional formatting has not been applied.)</li> </ul>                                                                                                    | 1<br>1<br>1 | 3 |  |
| 3.5 | Cell J20:<br>=IF(B20>60, "Pensioner", IF(B20>=12, "Adult", "Child"))<br>OR<br>=IF(B20>=61, "Pensioner", IF(B20>11, "Adult", "Child"))<br>OR<br>=IF(B20>60, "Pensioner", IF(AND(B20>=12,B20<=60),<br>"Adult", "Child"))<br>OR<br>=IF(B20>=61, "Pensioner", IF(AND(B20>11,B20<61),<br>"Adult", "Child"))<br>OR<br>=IF(B20<12, "Child", IF(B20<=60, "Adult", "Pensioner"))<br>OR<br>=IF(B20<=11, "Child", IF(B20<=60, "Adult", "Pensioner"))<br>OR<br>=IF(B20>60, "Pensioner", IF(B20<=60, "Adult", "Pensioner"))<br>OR<br>=IF(B20>60, "Pensioner", IF(B20<12, "Child", "Adult"))<br>• Nested IF-syntax is correctly used $\checkmark$<br>• Condition <=11 OR <12 and value "Child" $\checkmark$<br>• Condition >=12 and <=60 OR >11 AND <=60 and value<br>"Adult" $\checkmark$<br>• Condition >60 OR >=61 and value "Pensioner" $\checkmark$<br>(Note to marker: There are many alternative answers, one of<br>which could be a VLOOKUP. Evaluate the candidates answer<br>against the bulleted options.) | 1<br>1<br>1 | 4 |  |
| 3.6 | Cell M8:<br>=SUM(G4:G53)<br>• SUM function ✓<br>• Range: G4:G53 ✓                                                                                                    | 1<br>1      | 2 |  |

| EXAMINATION<br>NUMBER                                                                                                    |                  |      |  |
|----------------------------------------------------------------------------------------------------|------------------|------|--|
| <ul> <li>3.7 Cell M9:<br/>=COUNTIF(H4:H53,"False")</li> <li>COUNTIF function ✓</li> <li>Range: (H4:H53) ✓</li> <li>Criteria: "False" ✓</li> </ul>                                                                                                    | 1<br>1<br>1      | 3    |  |
| OR<br>=COUNTIF(H4:H53,"<>True") OR<br>=COUNTIF(H4:H55," <true")<br>• COUNTIF function ✓<br/>• Range : (H4:H53) ✓<br/>• Criteria: "&lt;&gt;True" ✓<br/>(Note to marker: Accept True or False with or without quotation<br/>marks.)</true")<br>                                                                                                    |                  |      |  |
| Travellers_Reisigers worksheet                                                                                                    | T                |      |  |
| <ul> <li>3.8 Graph <ul> <li>Pie chart/graph inserted ✓</li> <li>Correct data series selected: =Clients!L11:M13 ✓</li> <li>Chart title inserted besides the default ✓</li> <li>Correct percentages displayed for each category ✓</li> <li>Category (Adults/Volwassenes) with the highest percentage filled with 3Airplane_Vliegtuig image ✓</li> <li>The chart appears in the sheet named 'Travellers_Reisigers' ✓</li> </ul> </li> </ul>                                                                                                    | 1<br>1<br>1<br>1 | 6    |  |
| (Note to marker: Also accept if the chart/graph has been copied to sheet named 'Travellers_Reisigers'.)                                                                                                    |                  |      |  |
| Draw_Trekking worksheet                                                                                                    |                  |      |  |
| <ul> <li>3.9 Cell G1:</li> <li>Data from text file 3Draw_Trekking combined with the worksheet Draw_Trekking ✓</li> <li>Only Male clients extracted ✓</li> <li>Clients that have &gt;= 200 extracted ✓</li> <li>(Notes to marker:</li> </ul>                                                                                                    | 1<br>1<br>1      | 3    |  |
| <ul> <li>19 records expected if both criteria are met – award all three marks.</li> <li>If 26 records only male extracted – award the first two marks.</li> <li>If 40 records only &gt;=200 extracted – award the first and last marks.</li> <li>Candidates may first sort by gender and delete all female records and then sort by lucky draw points and delete all records less than 200.</li> <li>OR Candidates may sort according to two rules, first gender and then points.</li> <li>OR Candidates may use filter to obtain the answer.</li> <li>Accept any suitable method to obtain the answer.)</li> </ul> |                  |      |  |
| Total for QUESTION 3                                                                                                    |                  | [31] |  |

Computer Applications Technology/P1

y/P1 8 NSC – Memorandum/Marking Guideline DBE/November 2014

| EXAMINATION NUMBER |
|--------------------|
|--------------------|

**QUESTION 4** 

#### File name: 4Book\_Bespreek

Total Q4: 19

- Mark the questions from the formulae and not the values/answers in the cell.
- Check against candidate's actual work (Cell references may differ, depending on the candidate's response).
- Candidate may use multiple formulae or cells as 'building blocks' to answers.
- Named ranges can be used instead of cell references.

| No    | Criteria                                                                                                    | Ν                | /laxim<br>Marl |   | Candidate<br>Mark |
|-------|----------------------------------------------------------------------------------------------------|------------------|----------------|---|-------------------|
| Booki | ngs_Besprekings worksheet                                                                                                    |                  |                |   |                   |
| 4.1   | Cell F4:<br>• =E4 ✓- D4 ✓                                                                                                    | 2                |                | 2 |                   |
|       | OR<br>=E4 - D4 +1<br>• E4 ✓<br>• - D4 + 1 ✓                                                                                                    |                  |                | - |                   |
|       | OR<br>=DAYS360(D4,E4)                                                                                                    |                  |                |   |                   |
| 4.2   | Cell G5:<br>• =F5 ✓ * L5 ✓ OR =PRODUCT(F5,L5)                                                                                                    | 2                |                | 2 |                   |
| 4.3   | Cell H6:<br>=VLOOKUP(J6,'Levy_Heffing'!\$A\$2:\$C\$28,M6+1)                                                                                                    |                  |                | 4 |                   |
|       | <ul> <li>LOOKUP Value: J6 ✓</li> <li>Table array: 'Levy_Heffing'!\$A\$2:\$C\$28 ✓ OR<br/>Table array: 'Levy_Heffing'!\$A\$1:\$C\$28)</li> <li>Absolute cell reference ✓</li> <li>Column index number: M6 +1 ✓</li> </ul> | 1<br>1<br>1<br>1 |                | - |                   |
|       | OR<br>=IF(M6=1,(VLOOKUP(J6,Levy_Heffing!\$A\$2:\$C\$28,2)),<br>(VLOOKUP(J6,Levy_Heffing!\$A\$2:\$C\$28,3)))                                                                                                    |                  |                |   |                   |
|       | <ul> <li>IF (M6=1 √,</li> <li>(VLOOKUP(J6 √,Levy_Heffing!\$A\$2:\$C\$28,2)),</li> <li>(VLOOKUP(J6,Levy_Heffing!\$A\$2:\$C\$28,3) √))</li> <li>Absolute cell reference √</li> </ul>                                       |                  |                |   |                   |
|       | OR<br>=VLOOKUP(J6,Levy_heffing!\$A\$2:\$C\$28,IF(M6=1,2,3))                                                                                                    |                  |                |   |                   |
|       | (Note to marker: Absolute cell referencing must be used.)                                                                                                    |                  |                |   |                   |

|                                                                                                    | EXAMINATION NUMBER                                                                                                    |                  |      |  |
|----------------------------------------------------------------------------------------------------|----------------------------------------------------------------------------------------------------|------------------|------|--|
| <ul> <li>IF function</li> <li>LEFT function</li> <li>Correct rar</li> <li>TRUE disp</li> <li>FALSE dis</li> <li>OR</li> <li>=IF(MID(A10,1))</li> <li>IF function</li> <li>MID function</li> <li>MID function</li> <li>Correct rar</li> <li>TRUE disp</li> <li>FALSE dis</li> <li>OR</li> <li>=IF(MID(A10,1))</li> <li>IF function</li> <li>MID function</li> <li>MID function</li> <li>MID function</li> <li>MID function</li> <li>FALSE dis</li> <li>OR</li> <li>=IF(LEFT(A10,1))</li> <li>IF function</li> <li>LEFT function</li> <li>LEFT function</li> <li>Correct rar</li> <li>TRUE disp</li> </ul> | tion ✓<br>nge and parameters (A10,1)="X" ✓<br>played if international hotel/lodge ✓<br>played if domestic hotel/lodge ✓<br><b>I,1)="X",TRUE,FALSE)</b><br>✓<br>on ✓<br>nge and parameters (A10,1,1)="X" ✓<br>played if international hotel/lodge ✓<br><b>I,1)="D",FALSE,TRUE)</b><br>✓<br>on ✓<br>nge and parameters (A10,1,1)="D" ✓<br>played if international hotel/lodge ✓<br>played if international hotel/lodge ✓<br>played if domestic hotel/lodge ✓<br>played if domestic hotel/lodge ✓ |                  | 5    |  |
| OR<br>=IF(A10="X*",<br>(Notes to mark<br>• Accept if c<br>• Accept any<br>• Accept Tru                                                                                                    | olumn K was used i.e. K10="South Af<br>/ other suitable method to obtain the a<br>le or False with or without quotation m<br>/ nested if function that yields the corr                                                                                                    | nswer.<br>harks  |      |  |
| 4.5 Cell O7: =SMA<br>• SMALL fur<br>• Correct rar                                                                                                    |                                                                                                    | 1                | 2    |  |
| 4.6 Cell O10: =SI<br>• SUMIF fun<br>• Criteria rar<br>• Criteria: Ke<br>• Sum range<br>OR                                                                                                    | JMIF(K4:K54,"Kenya",F4:F54)<br>ction ✓<br>nge: (K4:K54) ✓                                                                                                    | 1<br>1<br>1<br>1 | 4    |  |
| Total for QUE                                                                                                    |                                                                                                    |                  | [19] |  |

DBE/November 2014

| NSC – Me              | m | ora | nd | um | n/M | larl | kin | g ( | Gui | de | line | Э |
|-----------------------|---|-----|----|----|-----|------|-----|-----|-----|----|------|---|
| EXAMINATION<br>NUMBER |   |     |    |    |     |      |     |     |     |    |      |   |

# **QUESTION 5**

#### File name: 5Ace

# Total Q5: 40

| No     | Criteria                                                                                                    | N | laxim<br>Marl |   | Candidate<br>Mark |
|--------|----------------------------------------------------------------------------------------------------|---|---------------|---|-------------------|
| Table: | Clients_Kliënte                                                                                                    |   |               |   |                   |
| 5.1.1  | <ul> <li>Field: Name_Naam</li> <li>Field size 40 ✓</li> </ul>                                                                                                    | 1 |               | 1 |                   |
| 5.1.2  | <ul> <li>Field: ID_ID</li> <li>Set as primary key ✓</li> </ul>                                                                                                    | 1 |               | 1 |                   |
|        | (Note to marker: Accept CellNumber_Selnommer field.)                                                                                                    |   |               |   |                   |
| 5.1.3  | <ul> <li>Field: International_Internasionaal</li> <li>Data type changed to Yes/No ✓</li> </ul>                                                                                                    | 1 |               | 3 |                   |
|        | <ul> <li>Field: Notes_Notas</li> <li>Data type changed to Memo/Attachment/Long Text/OLE<br/>Object ✓</li> </ul>                                                                                                    | 1 |               |   |                   |
|        | <ul> <li>Field: Grading_Gradering</li> <li>Data type changed to Number ✓</li> </ul>                                                                                                    | 1 |               |   |                   |
| 5.1.4  | <ul> <li>Field: Birthdate_Geboortedatum</li> <li>Required property<br/>Set to Yes ✓</li> <li>Format</li> </ul>                                                                                                    | 1 |               | 5 |                   |
|        | <ul> <li>Format<br/>Set to Medium Date ✓</li> <li>Validation Rule</li> </ul>                                                                                                    | 1 |               |   |                   |
|        | <= ✓ Now() ✓<br>OR<br><= Today()<br>OR<br><=Date()                                                                                                    | 2 |               |   |                   |
|        | <ul> <li>Validation text</li> <li>'Do not enter a date later than today' ✓</li> </ul>                                                                                                    | 1 |               |   |                   |
|        | <ul> <li>(Notes to marker:</li> <li>Accept date format of dd-MM-yy</li> <li>Accept any appropriate message referring to the current date that should be used.</li> <li>Accept if candidates used &lt;=#2014/10/20#.)</li> </ul> |   |               |   |                   |
| 5.1.5  | Field: CellNumber_Selnommer                                                                                                    |   |               | 3 |                   |
|        | Input Mask: 000 000 0000 will appear as 000\ 000\ 0000 or<br>000" "000" "0000<br>● Correct character 0 ✓                                                                                                    | 1 |               |   |                   |
|        | <ul> <li>One or two spaces correctly placed ✓</li> <li>Ten valid placeholders ✓</li> </ul>                                                                                                    | 1 |               |   |                   |

| ology/P1<br>NSC – Me  | emo | ora | nd | 11<br>um | larl | kin | g C | Gui | de | line | 9 |  |
|-----------------------|-----|-----|----|----------|------|-----|-----|-----|----|------|---|--|
| EXAMINATION<br>NUMBER |     |     |    |          |      |     |     |     |    |      |   |  |

| Form: f | frm5_2                                                                                                    |                  |   |   |   |
|---------|----------------------------------------------------------------------------------------------------|------------------|---|---|---|
| 5.2     | <ul> <li>Font colour of the text in the form header is a shade of orange ✓</li> <li>Format of <i>Rate_Tarief</i> field changed to currency ✓</li> <li>Combo box added in details section ✓</li> <li>Control source: Country ✓</li> <li>Row Source: 'Kenya', 'Namibia',' South Africa', 'Tanzania' and 'Zambia' ✓</li> <li>Suitable label added ✓</li> <li>(Notes to marker:</li> <li>Accept any currency.</li> <li>Ignore duplicates in values of combo box.</li> <li>Accept list box.)</li> </ul>                                                                                                    | 1<br>1<br>1<br>1 |   | 6 |   |
| Query:  |                                                                                                    | 1                | 1 |   | I |
| 5.3     | <ul> <li>HotelGrading_HotelGradering criteria: 9 ✓</li> <li>HotelsLodges_HotelleLodges criteria: Like "S ✓ * ✓"</li> <li>(Notes to marker:</li> <li>2 records expected.</li> <li>Accept Between "S" and "T".)</li> </ul>                                                                                                    | 1<br>2           |   | 3 |   |
| Query:  | gry5 4                                                                                                    |                  |   |   | I |
| 5.4     | <ul> <li><i>Dateln_DatumIn</i> criteria: &gt;=#2014/10/01# or Between #2014/10/01# and #2014/10/31# OR Month([<i>DateIn_DatumIn</i>])=10 OR &gt;=#2014/10/01# And &lt;=#2014/10/31# ✓</li> <li><i>DateOut_DatumUit</i> criteria: &lt;=#2014/10/31# OR Between #2014/10/01# and #2014/10/31# OR Month([<i>DateOut_DatumUit</i>])=10 OR &gt;=#2014/10/01# And &lt;=#2014/10/31# ✓</li> <li>Calculated field is <i>Tot</i>: [<i>Charges_Koste</i>] + [<i>Levy_Heffing</i>] Calculated field name: Tot ✓<br/>Two fields used correctly ✓<br/>Addition ✓</li> <li>Only <i>ClientName_KliëntNaam</i>,<br/><i>HotelsLodges_HotelleLodges</i>, <i>DateIn_DatumIn</i>,<br/><i>DateOut_DatumUit</i> fields are displayed ✓</li> <li>(Notes to marker:</li> <li>12 records expected.</li> <li>Date format could differ due to Regional settings.</li> <li>Accept any date range that incorporates the month of October. E.g. Like "*/10/*".</li> <li>Accept the use of the month function as an additional field or as criteria.</li> </ul> | 1 1 1 1 1        |   | 6 |   |

Computer Applications Technology/P1 12 NSC – Memorandum/Marking Guideline

DBE/November 2014

|             |  |  |  | - |  |  |  |
|-------------|--|--|--|---|--|--|--|
| EXAMINATION |  |  |  |   |  |  |  |
| NUMBER      |  |  |  |   |  |  |  |

| Query: qry5_5                                                                                                    |                                 |      |  |
|----------------------------------------------------------------------------------------------------|---------------------------------|------|--|
| <ul> <li>5.5 • HotelsLodges_HotelleLodges field: Sorted ascending ✓</li> <li>• Country_Land field criteria: NOT "Tanzania" OR</li> <li>"Tanzania" ✓ <ul> <li>• Rate_Tarief field criteria : &gt;=5000 ✓ and ✓ &lt;=7000 ✓</li> </ul></li></ul>                                                                                                    | 1<br>1<br>3                     | 6    |  |
| <b>OR</b> Between 5000 and 7000                                                                                                    |                                 |      |  |
| <ul> <li>OR &gt;4999 and &lt;7001</li> <li>Only HotelsLodges_HotelleLodges, Country_Land and Rate_Tarief fields displayed ✓</li> <li>(Note to marker: 6 records expected.)</li> </ul>                                                                                                    | 1                               |      |  |
| Report: rpt5_6                                                                                                    | ·                               |      |  |
| <ul> <li>5.6</li> <li>Landscape orientation ✓</li> <li>Report shows only <i>ClientSurname_KliëntVan</i>,<br/><i>HotelsLodges_HotelleLodges</i>, <i>Country_Land</i> and<br/><i>Days_Dae</i> fields ✓</li> <li>Report firstly grouped according to <i>Country_Land</i> ✓</li> <li>Report secondly grouped by <i>HotelsLodges_HotelleLodges</i><br/>✓</li> <li>Function in <i>HotelsLodges_HotelleLodges</i> group<br/>footer/group header ✓<br/>=sum([<i>Days_Dae</i>]) ✓</li> </ul> | 1<br>1<br>1<br>1<br>1<br>1<br>1 | 6    |  |
| Total for QUESTION 5                                                                                                    |                                 | [40] |  |

DBE/November 2014

| Γ | EXAMINATION<br>NUMBER |  |  |  |  |  |  |  |
|---|-----------------------|--|--|--|--|--|--|--|
| _ | -                     |  |  |  |  |  |  |  |

# **QUESTION 6**

## File name: 6Serengeti

**Total Q6: 20** 

- This question should be marked from the browser as far as possible, unless otherwise • indicated or if it cannot be seen on the browser.
- A maximum of 1 mark will be deducted if one or more closing tags are omitted. •
- The code of the candidates who use a word processor will contain additional • unnecessary tags. Markers will need to work through the code to check for the answers provided below.

| No    | Criteria                                                                                                    | N      | /laxim<br>Marl |   | Candidate<br>Mark |
|-------|----------------------------------------------------------------------------------------------------|--------|----------------|---|-------------------|
| 6.1   | Title Serengeti Information                                                                                                    |        |                | 2 |                   |
|       | <ul> <li>Title tags ✓</li> <li>Applied to the correct text 'Serengeti Information' ✓</li> </ul>                                                                 | 1<br>1 |                |   |                   |
| 6.2   | Alignment and Font Colour<br><h1 align="Center"><font color="red">Serengeti National<br/>Park</font></h1>                                                       |        |                | 2 |                   |
|       | <ul> <li>'Serengeti National Park' centred ✓<br/>align="center"</li> <li>'Serengeti National Park' font colour changed to red ✓<br/>font color="red"</li> </ul> | 1<br>1 |                |   |                   |
| 6.3.1 | Image<br>• <img src="6SerengetiPark ✓&lt;br&gt;• .jpg" ✓=""/>                                                                                                   | 1<br>1 |                | 2 |                   |
|       | (Note to marker: Mark this from the HTML code.)                                                                                                    |        |                |   |                   |
| 6.3.2 | <ul> <li>Height and Width</li> <li>width="200" ✓ height="180" ✓</li> </ul>                                                                                      | 2      |                | 2 |                   |
|       | <ul><li>(Notes to marker:</li><li>Mark this from the HTML code.</li><li>Ignore if the values are swopped.)</li></ul>                                            |        |                |   |                   |
| 6.4   | Bulleted list<br><ul><br/><li>About the Serengeti</li><br/><li>Serengeti Facts</li><br/></ul>                                                                   |        |                | 2 |                   |
|       | <ul> <li>The text 'About the Serengeti, Serengeti Facts' appears in a bulleted list ✓</li> <li>Two list tags/items ✓</li> </ul>                                 | 1<br>1 |                |   |                   |
|       | (Note to marker: Allocate mark if at least one item appears in the list.)                                                                                       |        |                |   |                   |

|            | EXAMINATION<br>NUMBER                                                                                                    |                  |      |   |  |
|------------|----------------------------------------------------------------------------------------------------|------------------|------|---|--|
| 6.5<br>6.6 | Link <ul> <li><a href="√&lt;/li"> <li>"#Contact" √&gt;</li> <li>Contact us √ </li></a></li> </ul> Paragraph from Info_Inligting document                                                                                                    | 1<br>1<br>1      | 3    |   |  |
|            | <ul> <li>Text copied from document ✓</li> <li>Placed as third paragraph ✓</li> </ul>                                                                                                    | 1<br>1           |      |   |  |
| 6.7        | Table<br>< <td>&lt;</td> <td></td> <td>4</td> <td></td>                                                                                                    | <                |      | 4 |  |
|            | <ul> <li>The table consists of two rows and two columns ✓</li> <li>Only headings appear in column 1 ✓</li> <li>Data/information appears in column 2 ✓</li> <li>Border thickness set to 2 ✓</li> <li>(Note to marker: Mark this question from HTML code.)</li> </ul> | 1<br>1<br>1<br>1 |      |   |  |
| 6.8        | Comment<br>Examination Number<br>• Examination number appears as a comment ✓                                                                                                    | 1                | 1    |   |  |
|            | <ul> <li>Examination number appears as a comment *</li> <li>(Notes to marker:</li> <li>Mark this question from HTML code.</li> <li>Accept any text in the comment.)</li> </ul>                                                                                      |                  |      |   |  |
|            | Closing tag(s) omitted                                                                                                    | -1               |      |   |  |
|            | Total for QUESTION 6                                                                                                    |                  | [20] |   |  |

|             | _ | _ | _ |  |  | _ | _ | _ |  |
|-------------|---|---|---|--|--|---|---|---|--|
| EXAMINATION |   |   |   |  |  |   |   |   |  |
|             |   |   |   |  |  |   |   |   |  |
|             |   |   |   |  |  |   |   |   |  |
|             |   |   |   |  |  |   |   |   |  |

#### **QUESTION 7**

**Total Q7: 20** 

# File names: 7Top10, 7Convert\_Verander, 7TouristsSA\_ToeristeSA, 7Attract\_Besiens, 7Merge\_Saamvoeg, and 7MData\_MData

| No     | Criteria                                                                                                    | N      | Maxim<br>Marl |   | Candidate<br>Mark |  |  |
|--------|----------------------------------------------------------------------------------------------------|--------|---------------|---|-------------------|--|--|
| 7Top1  | 0                                                                                                    | 1      |               |   | •                 |  |  |
| 7.1    | <ul> <li>Author property</li> <li>Author property changed to examination number ✓</li> <li>(Note to marker: Accept the word 'examination number'.)</li> </ul>                                                                                                    | 1      |               | 1 |                   |  |  |
| 7Conv  | vert_Verander                                                                                                    |        |               |   |                   |  |  |
| 7.2    | <ul> <li>Convert to web page</li> <li>7Convert_Verander saved as a single web page ✓</li> <li>(Note to marker: Accept any of .mhtml, .mht, .html, .xhtml extensions.)</li> </ul>                                                                                                    | 1      |               | 1 |                   |  |  |
| 7Grap  | hSA_GrafiekSA                                                                                                    |        |               |   |                   |  |  |
| 7.3    | <ul> <li>Edit graph/chart</li> <li>Data range extended to A2:C13 ✓</li> <li>Graph/chart changed to 3-D Line/3D-Lines ✓</li> </ul>                                                                                                    | 1<br>1 |               | 2 |                   |  |  |
| 7Attra | ct_Besiens                                                                                                    |        |               |   |                   |  |  |
| 7.4.1  | <ul> <li>Footnote</li> <li>Footnote added to the text 'How many people visit South Africa?' ✓</li> <li>Footnote reads: 'Refer to the website www.attractions.com' ✓</li> </ul>                                                                                                    | 1      |               | 2 |                   |  |  |
| 7.4.2  | <ul> <li>Linked graph/chart</li> <li>Graph pasted in 7Attract_Besiens ✓</li> <li>Graph pasted as a link ✓</li> <li>(Note to marker: Click on File, Edit links to determine if a link to the original document was created, even if the spreadsheet does not open.)</li> </ul>                                                                | 1<br>1 |               | 2 |                   |  |  |
| 7.4.3  | <ul> <li>Find and Replace</li> <li>All occurrences of the whole word 'tour' have been replaced with the word 'trip' ✓</li> <li>In a bluish font colour ✓</li> <li>(Notes to marker:</li> <li>The word 'trip' appears 5 times, two should appear in blue.</li> <li>Do not allocate the first mark if the word 'tours' or 'tourism'</li> </ul> | 1<br>1 |               | 2 |                   |  |  |

DBE/November 2014

|             |  |  |  | - |  |  |  |
|-------------|--|--|--|---|--|--|--|
| EXAMINATION |  |  |  |   |  |  |  |
| NUMBER      |  |  |  |   |  |  |  |

| appear as two coli                                                                                                    | <ul> <li>The last two paragraphs (Oudtshoorn, Robben Island) appear as two columns ✓</li> <li>Column break inserted in correct position (before Robben Island) ✓</li> <li>Text has been justified ✓</li> </ul> |  |                       |  |   |  |  |  |  |
|----------------------------------------------------------------------------------------------------|----------------------------------------------------------------------------------------------------|--|-----------------------|--|---|--|--|--|--|
| Ignore if line is add                                                                                                    | <ul> <li>Ignore if line is added between columns.</li> <li>Check the properties for columns even if the text appears</li> </ul>                                                                                |  |                       |  |   |  |  |  |  |
| 7Merge_Saamvoeg, 7MData                                                                                                    |                                                                                                    |  |                       |  |   |  |  |  |  |
| <ul> <li>7.5</li> <li>7.5</li> <li>Merge <ul> <li>Trips_Reise greated not be displayed)</li> <li>International Trave</li> <li>Sorted according to in ascending order</li> <li>Name_Naam ✓ and IntTraveller_Ii</li> <li>Merge completed</li> <li>(Notes to marker:</li> <li>Expected records:</li> </ul> </li> </ul> | eller is equal to<br>o Name_Naar<br>✓<br>ntReisiger field<br>✓ (7MData)                                                                                                    |  | 1<br>1<br>1<br>1<br>1 |  | 7 |  |  |  |  |
| Zoe Newman                                                                                                    |                                                                                                    |  |                       |  |   |  |  |  |  |
| Total for QUESTION                                                                                                    | Total for QUESTION 7                                                                                                    |  |                       |  |   |  |  |  |  |
|                                                                                                    | TOTAL                                                                                                    |  |                       |  |   |  |  |  |  |